# **Boletim Técnico**

# **Busca de Riscos por Setor/Função**

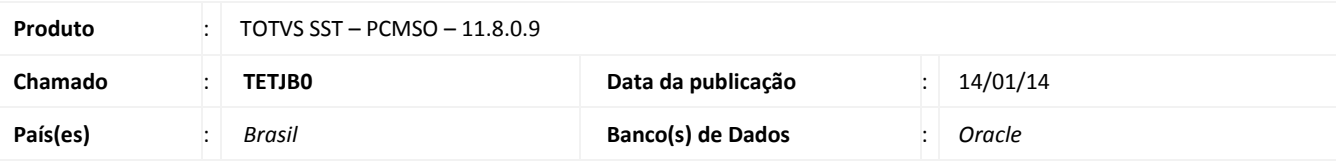

## Importante

Esta melhoria depende de execução conforme **Procedimentos para Implementação**.

Melhoria consiste na inclusão de código de versionamento na busca dos riscos do setor/função para separar os riscos de cada versão.

## **Procedimento para Implementação**

# Importante

Antes de executar a atualização é recomendável realizar o backup do banco de dados bem como dos arquivos do Sistema(executáveis, dlls e arquivos de configuração):

Realizar a atualização antes no ambiente de homologação e, posterior a devida validação, no ambiente de produção.

#### **Instruções (para o produto Saúde e Segurança do Trabalho).**

- a) Execute o script que segue anexo, na base de dados de *homologação* do Personal Med. **OBS:** o script gera um log em C:\, sendo assim, solicitamos que após a atualização, o log seja encaminhado para análise.
- b) Faça o download dos aplicativos e dll's que constam nos links em anexo e descompacte-os no diretório do Personal Med. **OBS:** os aplicativos e dll's devem ser atualizados em todos os micros que possuem o Personal Med instalado.

# Atenção

Recomendamos que o chamado relacionado a esse boletim seja encerrado após a homologação.

# Este documento é de propriedade da TOTVS. Todos os direitos reservados. ©

# **Boletim Técnico D** TOTVS **Atualizações do update/compatibilizador**

### 1. Alteração de **Arquivos.**

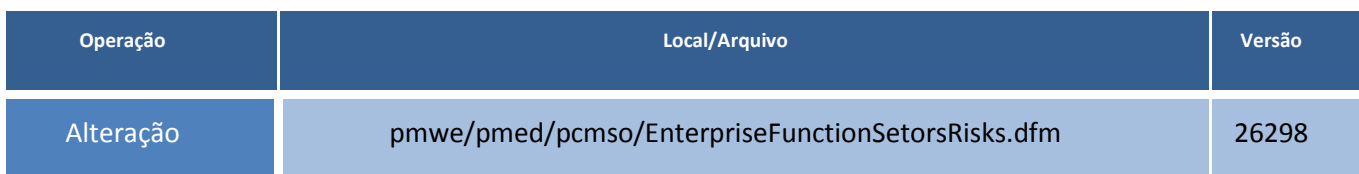

# **Boletim Técnico**

**T** TOTVS

### **Procedimentos para Configuração**

Não se aplica.

### **Procedimentos para Utilização**

- 1. No **PCMSO** inclua riscos para um **setor/função** de uma empresa.
- 2. Crie uma nova versão.
- 3. Exclua as configurações da nova versão do mapa de implantação.
- 4. Inclua riscos para o setor/função da nova versão.
- 5. Verifique que os riscos configurados na versão anterior estão disponíveis para inclusão na nova versão do mapa.

# **Tabelas Utilizadas** *-* **Funções Envolvidas** PCMSO.exe **Sistemas Operacionais** Windows **Informações Técnicas**